# Explorer trois portails en libre accès (Revues.org, Persée, ISIDORE)

# Revues.org

[Revues.org](http://www.revues.org/) est une base de périodiques scientifiques intégrée au portail de ressources électroniques en Sciences humaines et sociales OpenEdition. Cette ressource est libre et gratuite, disponible sans abonnement, mais si votre BU a souscrit un abonnement Freemium, vous pouvez accéder notamment aux formats PDF et ePub des livres et/ou des revues (selon l'offre choisie par l'établissement). Ces formats sont téléchargeables et consultables depuis tout terminal électronique (ordinateur, liseuse, smartphone ou tablette), sans DRM (gestion des droits numériques/verrou numérique), ni quota, ni limite de temps.

De nombreux domaines sont représentés : archéologie, anthropologie et sociologie culturelle, linguistique et littérature, géographie et environnement, sciences politiques, monde arabe et méditerranéen, monde hispanique.

## Accéder à un article par le nom de la revue

Sur la page d'accueil, affichez la liste complète des revues scientifiques en cliquant sur le bouton « revues scientifiques » situé en haut à droite de la page.

La liste de l'intégralité des revues s'affiche. Vous pouvez affiner la liste en sélectionnant, par exemple un thème, une discipline, une langue, dans la colonne de gauche.

#### **À NOTER**

*Les revues proposées sont éditées dans une trentaine de pays : les revues francophones dominent, mais on trouve également d'autres langues.*

Vous pouvez également effectuer une recherche par mots-clés. Cependant, votre requête doit se limiter au titre de la revue recherchée, ou au(x) mot(s)-clé(s) qui permettront d'accéder à toutes les revues traitant de la thématique désirée.

Saisissez le terme souhaité puis cliquez sur « Rechercher ».

La consultation des articles s'effectue directement sur le site de la revue. Une fois la revue repérée, cliquez sur le lien « Site ».

Sur le site de la revue, vous pouvez consulter l'état de collection ainsi que d'autres informations telles que la présentation de la revue, les contacts et les normes utilisées pour sa publication.

Les articles sont identifiés par la mention « Texte intégral ». Cliquez sur le lien correspondant pour afficher l'article.

Le texte de l'article est alors lisible en ligne et peut également être téléchargé au format PDF (en fonction de l'abonnement de votre établissement).

Vous retrouvez, en bas de page, les références pour citer l'article au format imprimé ou électronique.

# Accéder à un article par mots-clés

Sur la page d'accueil Revues.org, il est également possible d'effectuer une recherche par motsclés. Celle-ci peut s'effectuer sur l'ensemble du portail OpenEdition, ou uniquement sur les titres des revues.

1. Saisissez le mot-clé souhaité dans le champ de recherche puis cliquez sur « Rechercher ».

#### **À NOTER**

*À cette étape, il n'y a pas de recherche directe sur le contenu des revues. Il faut d'abord choisir un titre de revues.*

- 2. La liste des revues contenant le mot-clé recherché dans leur titre et/ou leur description apparaît.
- 3. Cliquez sur le lien « Site » de la revue souhaitée.
- 4. Vous pouvez alors effectuer une recherche plus précise en saisissant vos mots-clés ou en utilisant les index proposés par la revue. Régulièrement, il s'agit des index « Auteurs » et « Mots-clés ».

# Persée

[Persée.fr](http://www.persee.fr/) offre un accès libre et gratuit à des collections complètes de publications scientifiques : revues, livres, actes de colloques, publications en série, sources primaires, etc. Son contenu se construit au fil de la numérisation rétrospective de revues françaises en Sciences humaines et sociales : on n'y trouvera donc pas de numéros de revues récents (il convient alors de faire une recherche dans le Sudoc pour accéder à la revue imprimée).

#### **À NOTER**

*Persée est partenaire des principales plateformes francophones de diffusion de publications en Sciences humaines et sociales : Érudit, Revues.org et Cairn. Par conséquent, un même titre peut être signalé dans ces différentes bases.*

Ce portail dispose en outre d'une gamme d'outils de recherche et d'exploitation des documents proposés :

Accès au texte intégral des revues

#### **À NOTER**

*Le texte intégral est disponible en mode image et mode texte (OCR). Les images peuvent avoir été ôtées, ce qui induit parfois une différence avec l'original. Cependant, l'original des revues imprimées en Sciences humaines et sociales peut généralement être consulté en bibliothèque.*

- Recherche plein texte
- Export des références bibliographiques
- Téléchargement de PDF

### Accéder à un article par son titre de revue

1. Sur la page d'accueil, cliquez sur « Parcourir les collections ».

Les revues sont classées par discipline : anthropologie, archéologie, arts, démographie, droit, etc. Une même revue peut être classée dans plusieurs disciplines.

- 2. Cliquez sur la discipline souhaitée.
- 3. La liste des revues apparaît avec les couvertures des périodiques et les numéros disponibles.

Il est possible de sélectionner d'autres disciplines en utilisant les facettes à gauche de l'écran.

- 4. Cliquez sur la revue souhaitée : vous obtenez alors la liste des numéros.
- 5. Sélectionnez un numéro puis cliquez sur l'intitulé de l'article souhaité pour afficher son texte intégral.

## Accéder à un article par des mots-clés

Sur la page d'accueil, vous disposez d'une barre de recherche. Vous pouvez ainsi rechercher un mot, une notion, un sujet directement dans le contenu des documents.

Dans la barre de recherche, saisissez le(s) mot(s)-clé(s) souhaité(s) puis cliquez sur l'icône « Rechercher ».

#### **À NOTER** *L'utilisation de guillemets permet de restreindre la requête à l'expression exacte recherchée.*

La recherche dans tout Persée porte avant tout sur le contenu des textes, mais il est possible également de chercher par auteur, et de retrouver des illustrations en cliquant sur les boutons correspondants dans la liste des résultats.

# ISIDORE

[ISIDORE](http://www.rechercheisidore.fr/) est un moteur de recherche permettant l'accès aux données numériques des Sciences humaines et sociales qui sont en accès libre (*open access*). Il redirige vers la base de données ou le portail hébergeant la ressource.

C'est un outil pertinent pour repérer ce qui est disponible dans le champ de l'*open access*, sans interroger plusieurs bases l'une après l'autre.

ISIDORE privilégie l'accès aux données produites par des organismes de recherche et de l'enseignement supérieur, des laboratoires, des équipes de recherche : éditions électroniques, bases de données documentaires, fonds numérisés de bibliothèques de recherche, carnets de recherche, annonces d'événements scientifiques, etc.

#### **À NOTER**

*En raison du grand nombre de sources moissonnées, la requête doit être posée de façon précise.*

# Afficher l'annuaire

Un annuaire ou « liste des collections » permet de connaître les ressources moissonnées et indexées par ISIDORE.

Sur la page d'accueil, cliquez sur « Collections » dans la section « Chiffres » située en haut à droite de l'écran.

Les différentes sources de données sont organisées en collections qui correspondent aux éditeurs, bibliothèques ou institutions les diffusant.

# Rechercher un article

Dans la barre de recherche de la page d'accueil, saisissez le mot-clé souhaité puis cliquez sur « OK ».

La saisie semi-automatique permet alors de parcourir un index, c'est-à-dire une liste préétablie de requêtes déjà construites. Deux types d'index sont proposés simultanément : l'index auteur et l'index mots-clés. Il est cependant possible de rechercher un terme hors index.

Cliquez sur l'index souhaité pour afficher la liste des résultats.

Face au grand nombre de résultats, vous pouvez affiner votre recherche en utilisant les facettes sur la gauche. Il est possible de filtrer par types de ressources, époques, disciplines, etc. en cochant le ou les filtres souhaités.

Les différents filtres sélectionnés s'affichent alors en haut de la liste des résultats. Ils sont cumulables et permettent ainsi de réduire le nombre de résultats.

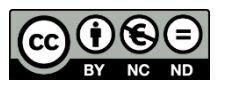

 $\overline{A}$